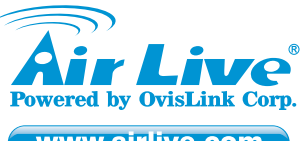

www.airlive.com

# *Quick Setup Guide* **Declaration of Conformity**

We, Manufacturer/Importer

Declare that the product **OvisLink Corp. 5F, No.6, Lane 130, Min-Chuan Rd., Hsin-Tien Dist., New Taipei City 231, Taiwan**

# **5 Port Gigabit Switch with 4 port 802.at/af PoE port AirLive POE-GSH504ATi**

# **is in conformity with**

In accordance with 2004/108/EC Directive and 1999/5 EC-R & TTE Directive

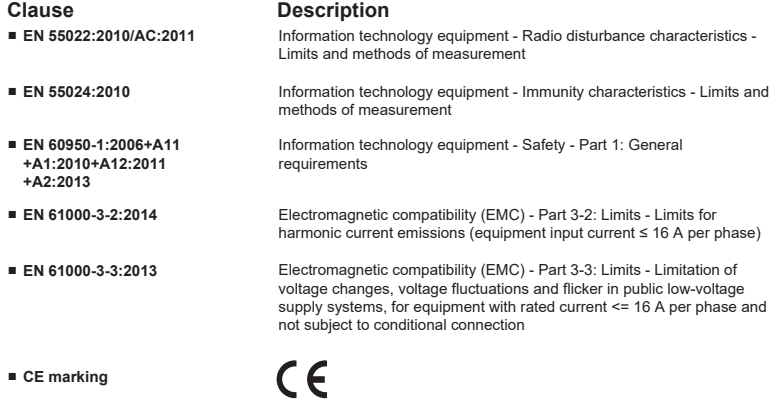

**Manufacturer/Importer**

Signature:

Name: Albert Yeh Position/ Title : Vice President<br>Place : Republic of China (Taiwan) Date: 2016/05/06 Place : Republic of China (Taiwan)

 $\overline{\mathcal{L}}$ 

rere

# **Regulatory Approvals**

## **15.105 Class B**

This equipment has been tested and found to comply with the limits for a Class B digital device, pursuant to Part 15 of the FCC Rules. These limits are designed to provide reasonable protection against harmful interference in a residential installation. This equipment generates, uses and can radiate radio frequency energy and, if not installed and used in accordance with the instructions, may cause harmful interference to radio communications. However, there is no guarantee that interference will not occur in a particular installation. If this equipment does cause harmful interference to radio or television reception, which can be determined by turning the equipment off and on, the user is encouraged to try to correct the interference by one or more of the following measures:

- **Reorient or relocate the receiving antenna.**
- **Increase the separation between the equipment and receiver.**
- Connect the equipment into an outlet on a circuit different from **that to which the receiver is connected.**
- **Consult the dealer or an experienced radio/television technician for help.**

*POE-GSH504ATi 5 Port Gigabit Switch with 4 port 802.at/af PoE port*

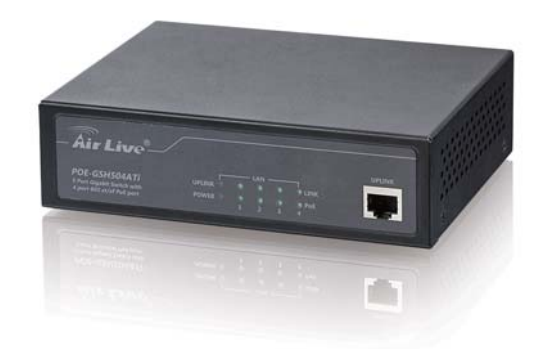

# **Directive 1999 / 5 / EC**

# $F_N$

OvisLink Corporation declares that this device is in compliance with the essential requirements and<br>other relevant provisions of directive 1999/5/EC.

#### $DE$

Distrik Corporation erklärt hiermit, dass dieses<br>Gerät den grundlegenden Vorschriften und<br>anderen relevanten Bestimmungen der<br>EG-Richtlinie 1995/5/EC entspricht.

### $F<sub>2</sub>$

OvisLink Corporation déclare, par le biais de ce Somen encoposador de dispositif est conforme aux<br>document, que ce dispositif est conforme aux<br>conditions essentielles de la directive 99/05/CE<br>et, par conséquent, assume la responsabilité de<br>la véracité des informations su

## **HR**

OvisLink Corp. izjavljuje da je ovaj uređaj u skladu sa neophodnimpreporukama i ostalim važnim odredbama Directive 1999/5/EC.

#### **ID**

OvisLink Corporation menyatakan bahwa perangkat ini telah sesuai dengan persyaratan utama dan ketentuan terkait lainnya direktif 1999/5/EC.

# $\Box P$

この装置が指導的な1999/5/EC の必要な条件そし て他の関連した準備に従ってあるとOvisLink<br>Corporation は宣言する。

#### $PT$

A OvisLink Corporation declara que este dispositivo<br>está em conformidade com os requisitos essenciais<br>e outras solicitações relevantes da Directiva<br>1999/5/EC.

### **RU**

Компания OvisLink Corporation заявляет, что это<br>устройство отвечает основным требованиям и<br>прочим родственным условиям, изложенным в<br>директиве 1999/5/EC.

This equipment may be used in AT, BE, CY, CZ, DK, EE, FI, FR, DE, GR, HR, HU, ID, IE, IT, LV, LT, LU, MT, NL, PL, PT, SK, SI, ES, SE, GB, IS, LI, NO, CH, BG, RO, TR

 $\epsilon$ 

 $CZ$ Ovislink Corporation deklaruje, že toto zařízení

# vyhovuje základním požadavkům a dalším<br>závazným ustanovením z nařízení 1999/5/EC.

**ES** 

#### **GR**

Η εταιρία OvisLink δηλώνει ότι η συσκευή αυτή είναι σύμφωνη με τις ουσιαστικές απαιτήσεις και<br>τις υπόλοιπες σχετικές διατάξεις της οδηγίας<br>1999/5/ΕC.

#### **EU**

Az Ovislink Corporation kijelenti, hogy ez a<br>berendezés megfelel az 1999/05/CE irányelv<br>alapvető követelményeinek és egyéb vonatkozó rendelkezéseinek

#### $\overline{\mathbf{H}}$

entri<br>Ovislink Corporation dichiara che questa<br>periferica è realizzata in conformità alle<br>prescrizioni e alle altre rilevanti misure della preservation e alle al<br>direttiva 1999/5/FC

# $\begin{array}{|c|} \hline \hline \hline \hline \end{array}$

THE THE SERVICE SUBSERVIATION STATES STATES STATES STATES STATES STATES STATES STATES PREPRISHING PREPRISHING PREPRISHING PREPRISHING PREPRISHING PREPRISHING PREPRISHING PREPRISHING PREPRISHING PREPRISHING PREPRISHING PREP

#### **RO**

OvisLink Corporation declara ca acest dispozitiv este în conformitate cu cerintele esentiale si alte prevederi relevante ale Directivei 1999/5/EC

#### $SK$

Osia<br>Zariadenie vyhovuje požiadavkám a ďalším<br>zariadenie vyhovuje požiadavkám a ďalším<br>predpisom smernice 1999/5/EC.

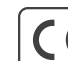

OvisLink Corporation declares that this device is in compliance with the essential requirements and other relevant provisions of directive 1999/5/EC.

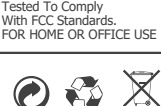

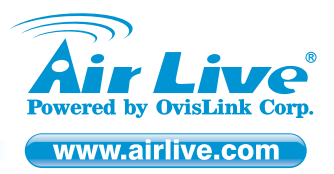

# *Installation Guide*

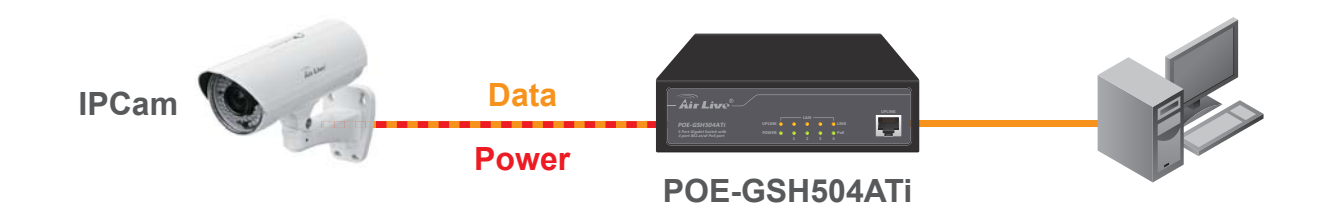

#### **Note:**

- It is recommended that you install the switch with an UPS (Un-interrupted Power Supply) to prevent costly equipment damage and to protect power surge.
- The Quick Installation Guide can be downloaded on the website, www.airlive.com

### **Installation Step:**

- 1. Remove the switch and accessories from the package.
- 2. Connect power to the switch. Make sure that "*Power*" LED is on.
- 3. Connect your IEEE802.3af/at compliant Power Devices (PD) to Ports 1 to 4 and the Switch will automatically supply power through these ports (see Figure A).
- **Note:** If you connect a legacy device that is not PoE compatible, the Switch will not deliver power<br>to the legacy device. This feature allows you to freely and safely mix legacy and PoE<br>compatible devices on your network
- 4. Check the "*PoE*" LED indicator status. When PoE device is connected and the port is supplying power, it light on.
- 5. Port 5 to 8 are standard Ethernet. Connect any legacy device to these ports.
- 6. Check whether the "*Link*" light is on. If not, please make sure that power is on for the other device or PC.

# **ES** Español

#### **Pasos de instalación:**

- 1. Sacar de la caja el switch y los accesorios.
- 2. Conectar la corriente. "*Power*" LED debe estar encendido.
- 3. Conectar el IEEE802.3af/at compatible con los dispositivos de corriente (Power Devices, PD) a los puertos 1 a 4 y el switch automáticamente proveerá energía por medio de estos puertos (Figura A).
- **Nota:** Si conecta un dispositivo legacy que no es compatible con PoE, el Switch no enviará<br>corriente. Esta característica le permite libremente y seguramente mezclar los dispositivos<br>legacy y PoE en su conexión de red.
- 4. Para verificar el estado del "PoE" LED. Cuando el dispositivo PoE está conectado y el puerto está proporcionando corriente, se iluminará.
- 5. Puerto 5 a 8 son conexiones Ethernet estándar, conectar dispositivos legacy a estos puertos. 6. Para verificar el estado del "*Link*" debe estar encendida. Si no, favor de asegurarse de que la corriente esté encendido para otros dispositivos o PC.

## **H**rvatska

#### **Instalacijski koraci:**

- 1. Izvadite switch i pribor iz pakiranja.
- 2. Priključite switch na mrežni napon. Provjerite da "*Power*" LED svijetli.
- 3. Spojite vaše IEEE802.3af/at sukladne napojne uređaje (PD) na Portove 1 do 4 i switch će ih atomatski napajati kroz te portove( vidi sliku A).
- *Napomena:* Ako spojite stariji uređaj koji nije PoE kompatibilan, switch ga neće napajati. Na taj način možete slobodno miješati starije uređaje i PoE kompatibilne uređaje na vašoj mreži
- 4. Provjerite status "PoE" LED indikatora. Kad je PoE uređaj priključen i port ga napaja, LED
- svijetli 5. Portovi 5 do 8 su standardni Ethernet. Priključite bilo koji stariji uređaj na te portove.
- 6. Provjerite ako "*Link*" LED svjetli Ako ne, provjerite da li su drugi uređaji i PC uključeni.

# **EN** English **CZ** Česky

**LED indicators**

# **Instalační kroky :**

- 1. Vybalte switch a příslušenství.
- 2. Připojte switch k elektrické energii. Ujistěte se, že LEDka "*Power*" svítí.

**LED Indicator Color Status Meaning**

**POWER Green** ON Power is on

3. Připojte Vaše IEEE802.3af/at kompatibilní zařízení k portu 1 až 4 a switch automaticky začne napájet elektrickou energií (obr. A).

**UPLINK: Green ON Port is connected to 1000M Device**

**LINK: Green ON Port is connected to 1000M Device**

**PoE:** Green ON Power is supplied over Ethernet

**Yellow ON Port is connected to 100M Device**

**Yellow ON Port is connected to 100M Device**

- *Důležité:* Když připojíte zařízení, které nepodporuje PoE, switch nebude posílat elektrickou energii. Díky tomu, můžete bezpečně připojit jakékoliv síťové zařízení.
- 4. Zkontrolujte "PoE" LED. Když je připojeno PoE zařízení a je doručována elektrická energie, LEDka svítí.
- 5. Porty 5 až 8 jsou pro standardní síťová zařízení.
- 6. Zkontrolujte LED "*Link*". Když nesvítí, zkontrolujte připojené zařízení.

# **PT** Português

#### **Passos de Instalação:**

- 1. Remova o switch e os acessórios da embalagem.
- 2. Ligue a energia ao switch. Certifique-se que o "*Power*" LED está aceso.
- 3. Ligue os seus Dispositivos Energia (PD) compatíveis IEEE802.3af/ nas Portas 1 a 4 o Switch irá automaticamente fornecer energia através dessas portas (ver Figura A).
- **Nota:** Se você conectar um dispositivo antigo não compatível PoE, o Switch não irá fornecer<br>energia aos dispositivos antigos. Esta característica permite-lhe misturar livremente e em<br>segurança dispositivos antigos e compa
- 4. Verifique o estado do indicador LED do "PoE". Quando o dispositivo PoE está conectado e a porta está fornecendo energia, ele acende.
- 5. Portas 5 a 8 são standard Ethernet. Conecte qualquer dispositivo antigo nessas portas. 6. Verifique se a luz do "*Link*" está acesa. Se não, certifique-se por favor se o power está aceso para os outros dispositivos ou PC.

# **SK** Slovensky

# **Postup inštalácie:**

- 1. Vyberte zariadenie a príslušenstvo z balenia.
- 2. Pripojte napájanie k prepínaču a uistite sa, že LED kontrolka "Power" svieti.
- 3. Pripojte napájané zariadenia, ktoré spĺňajú štandard IEEE802.3af do portov 1 až 4 a prepínač ich bude cez tieto porty automaticky napájať elektrickou energiou (viď obrázok A). *Poznámka:* Ak pripojíte zariadenie, ktoré nie je kompatibilné s PoE, tak ho prepínač nebude
- napájať. Táto funkcia vám dovoľuje voľne a bezpečne mixovať v sieti zariadenia, ktoré sú aj nie sú kompatibilné s PoE.
- 4. LED kontrolka "PoE" svieti, keď je do portu zapojené PoE zariadenie a port ho napája elektrickou energiou.
- 5. Porty 5 až 8 sú štandardné sieťové porty. Pripojte do nich akékoľvek sieťové zariadenie. 6. Kontrolka "*Link*" by mala svietiť. Ak nie, uistite sa, že pripojené zariadenie je zapnuté.